# Dell Optiplex 390 **Информация по установке и функциям**

## **О предостережениях**

**ПРЕДУПРЕЖДЕНИЕ**: **ОСТОРОЖНО**! **Указывает на потенциальную** ΛN **опасность повреждения оборудования**, **получения травмы или на угрозу для жизни**.

 $10$ 

## **Мини**-**башня** — **Вид спереди и сзади**

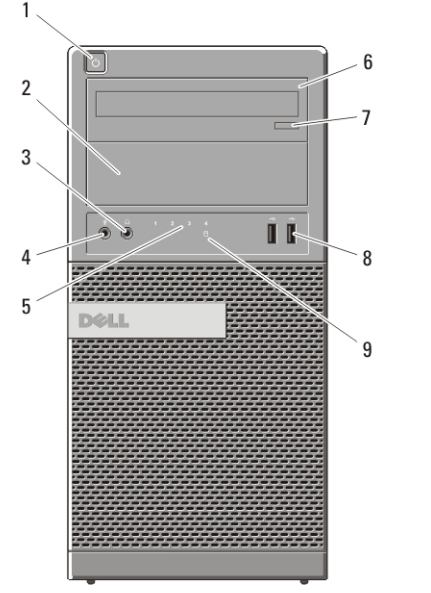

#### **Рисунок** 1. **Вид спереди и сзади мини**-**башни**

- 1. кнопка питания
- 2. отсек оптического дисковода
- 3. разъем для наушников
- 4. разъем для микрофона
- 5. диагностические индикаторы (4)
- 15 O 11 16 12 13 ര്ര്ര് 14
	- 6. оптический дисковод
	- 7. кнопка открытия лотка оптического дисковода
	- 8. разъемы USB 2.0 (2)
	- 9. индикатор работы жесткого диска

**нормативная модель** :D12M, D07D, D04S **нормативный тип** :D12M001, D07D001, D04S001 2011 – 05

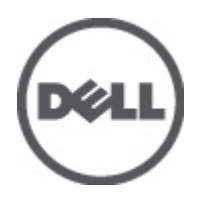

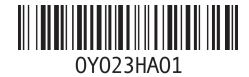

- 10. диагностический индикатор блока питания
- 11. кнопка диагностики блока питания
- 12. разъем кабеля питания
- 13. разъемы задней панели
- 14. слоты для плат расширения (4)
- 15. гнездо защитного троса
- 16. проушина для навесного замка

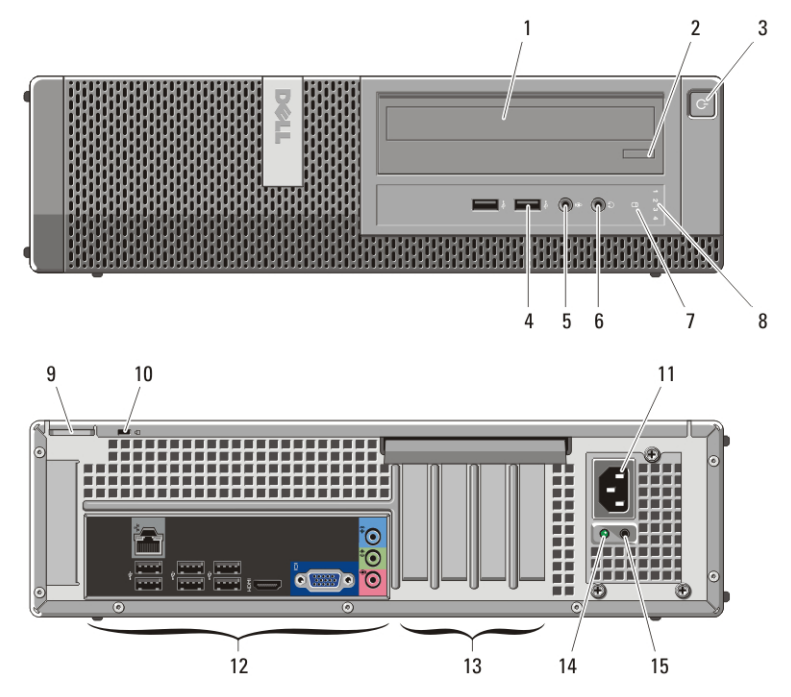

## **Настольный компьютер** — **Вид спереди и сзади**

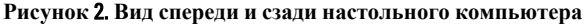

- 1. оптический дисковод
- 2. кнопка открытия лотка оптического дисковода
- 3. кнопка питания
- 4. разъемы USB 2.0 (2)
- 5. разъем для микрофона
- 6. разъем для наушников
- 7. индикатор работы жесткого диска
- 8. диагностические индикаторы (4)
- 9. проушина для навесного замка
- 10. гнездо защитного троса
- 11. разъем кабеля питания
- 12. разъемы задней панели
- 13. слоты для плат расширения (4)
- 14. диагностический индикатор блока питания

#### 15. кнопка диагностики блока питания

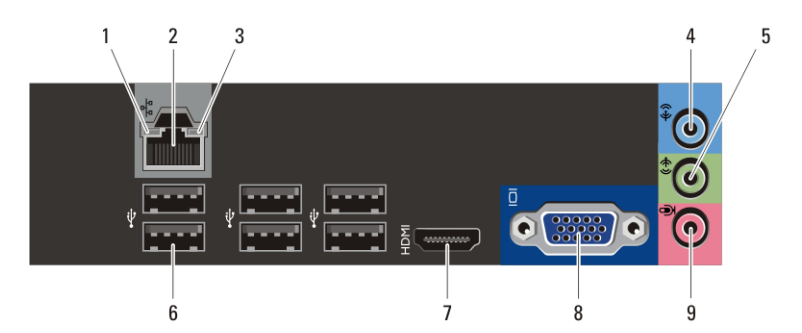

## **Мини**-**башня и настольный компьютер** — **Задняя панель**

**Рисунок** 3. **Вид задней панели мини**-**башни и настольного компьютера**

- 1. индикатор работоспособности связи
- 2. сетевой разъем
- 3. индикатор работы сети
- 4. разъем линейного входа
- 5. разъем линейного выхода
- 6. разъемы USB 2.0 (6)
- 7. разъем HDMI
- 8. разъем VGA
- 9. разъем для микрофона

## **Малый форм**-**фактор** — **Вид спереди и сзади**

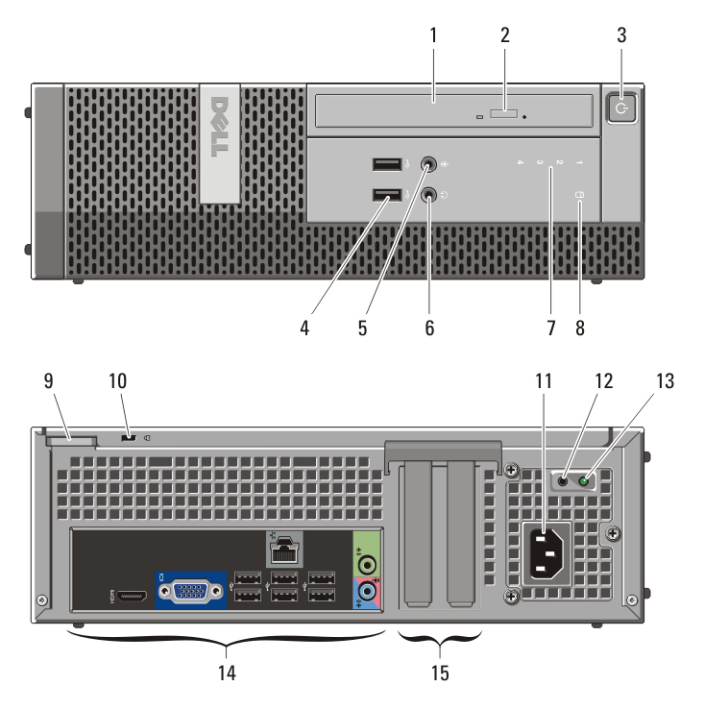

#### **Рисунок** 4. **Вид спереди и сзади малого форм**-**фактора**

- 1. оптический дисковод
- 2. кнопка открытия лотка оптического дисковода
- 3. кнопка питания
- 4. разъемы USB 2.0 (2)
- 5. разъем для микрофона
- 6. разъем для наушников
- 7. диагностические индикаторы (4)
- 8. индикатор работы жесткого диска
- 9. проушина для навесного замка
- 10. гнездо защитного троса
- 11. разъем кабеля питания
- 12. кнопка диагностики блока питания
- 13. диагностический индикатор блока питания
- 14. разъемы задней панели
- 15. слоты для плат расширения (2)

## **Малый форм**-**фактор** — **Задняя панель**

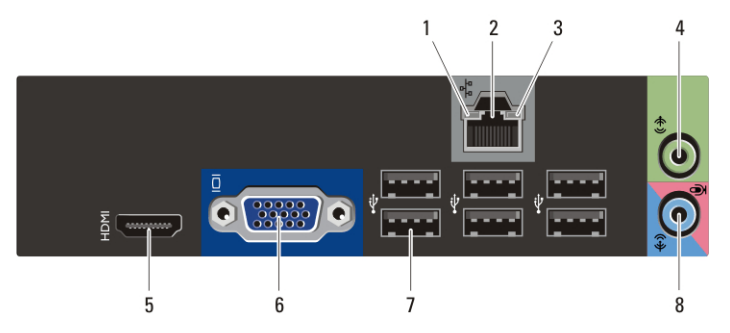

#### **Рисунок** 5. **Задняя панель малого форм**-**фактора**

- 1. индикатор работоспособности связи
- 2. сетевой разъем
- 3. индикатор работы сети
- 4. разъем линейного выхода
- 5. разъем HDMI
- 6. разъем VGA
- 7. разъемы USB 2.0 (6)
- 8. разъем линейного входа / разъем для микрофона

## **Быстрая настройка**

**ПРЕДУПРЕЖДЕНИЕ**: **Перед тем как приступить к выполнению** /!\\_ **операций данного раздела**, **ознакомьтесь с указаниями по технике безопасности**, **прилагаемыми к компьютеру**. **Дополнительные сведения о рекомендуемых правилах техники безопасности можно посмотреть на веб**-**узле** www.dell.com/regulatory\_compliance.

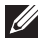

**ПРИМЕЧАНИЕ:** Некоторые устройства могут не входить в комплект поставки, если вы их не заказали.

**1.** Подсоедините монитор, используя только один из следующих кабелей:

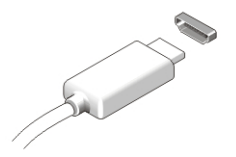

**Рисунок** 6. **Разъем** HDMI

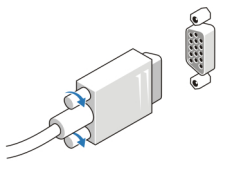

**Рисунок** 7. **Разъем** VGA

**2.** Подсоедините клавиатуру или мышь USB (заказываются дополнительно).

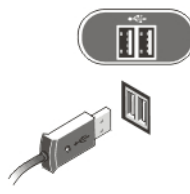

**Рисунок** 8. **Подключение к разъемам** USB

**3.** Подсоедините сетевой кабель (заказывается дополнительно).

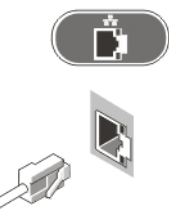

**Рисунок** 9. **Сетевое подключение**

**4.** Подсоедините кабель (или кабели) питания.

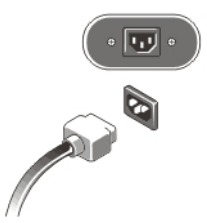

**Рисунок** 10. **Подключение электропитания**

**5.** Нажмите кнопки питания на мониторе и на компьютере.

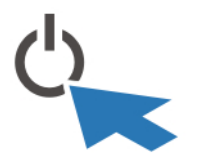

**Рисунок** 11. **Кнопка питания**

## **Технические характеристики**

**ПРИМЕЧАНИЕ:** Приводятся только те технические характеристики, которые по закону необходимо указывать при поставках компьютерной техники. Более полный и актуальный список технических характеристик данного компьютера можно посмотреть на веб-узле support.dell.com.

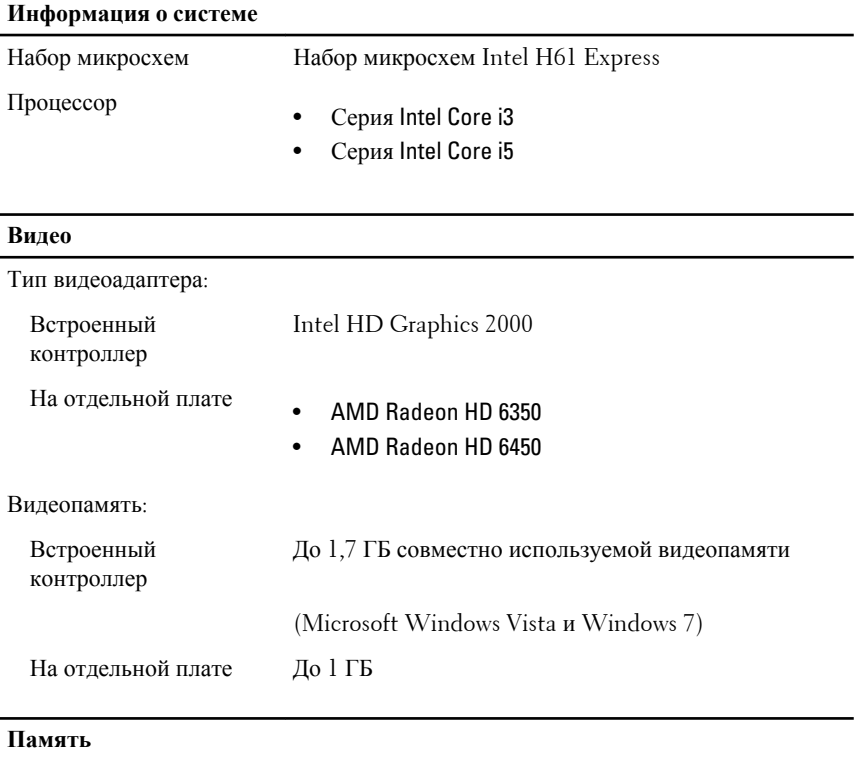

Разъем модулей памяти Два слота DIMM

### **Память**

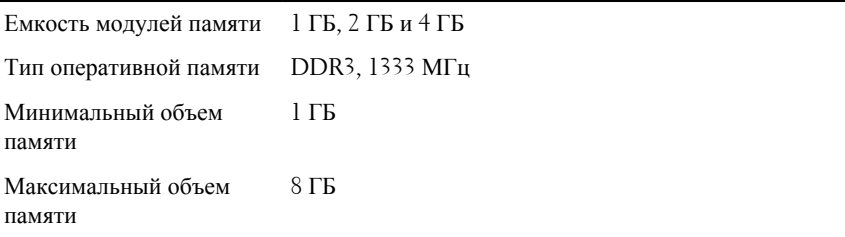

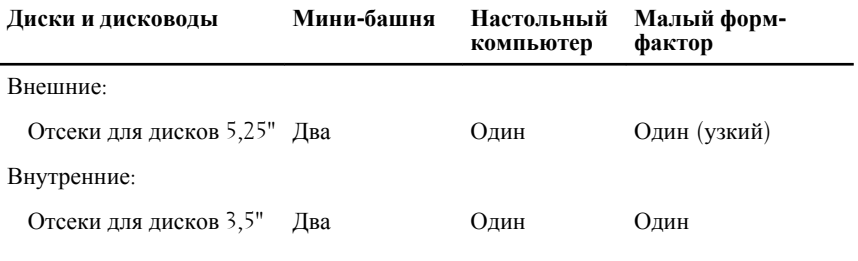

#### **Контрольные и диагностические индикаторы**

Передняя часть компьютера:

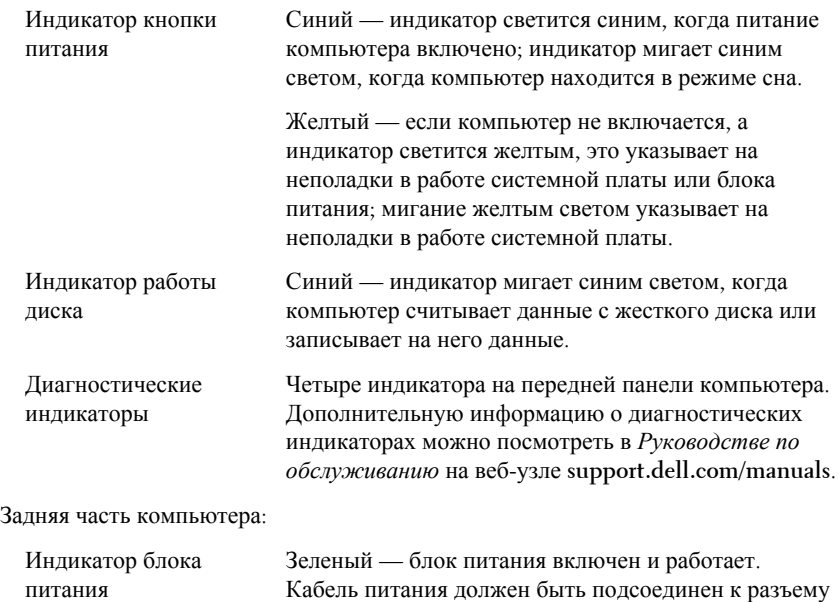

#### **Контрольные и диагностические индикаторы**

питания (в задней части компьютера) и к розетке электросети.

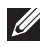

**ПРИМЕЧАНИЕ**: Можно проверить состояние системы питания, для чего следует нажать кнопку диагностики блока питания. Если напряжение питания компьютера находится в установленных пределах, загорится диагностический индикатор блока питания. Если светодиодный индикатор не светится, это может указывать на неисправность блока питания. Во время этой проверки компьютер должен быть подсоединен к источнику переменного тока.

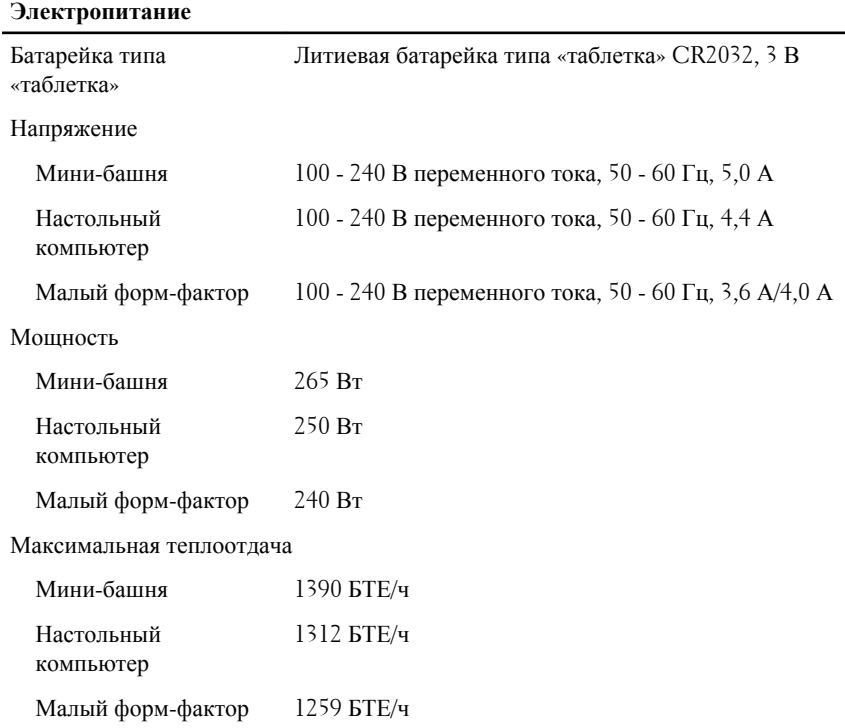

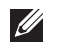

**ПРИМЕЧАНИЕ**: Теплоотдача рассчитывается, исходя из номинальной мощности блока питания.

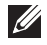

**ПРИМЕЧАНИЕ**: Переключатель напряжения установлен, только если используется блок питания не EPA.

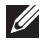

**ПРИМЕЧАНИЕ**: Важную информацию о настройке напряжения смотрите в инструкции по технике безопасности, прилагаемой к компьютеру.

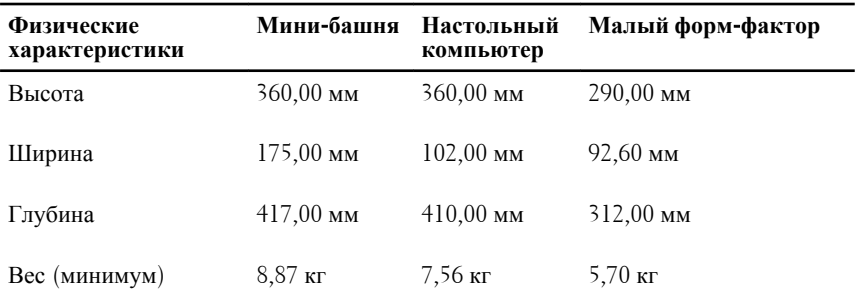

#### **Условия эксплуатации и хранения**

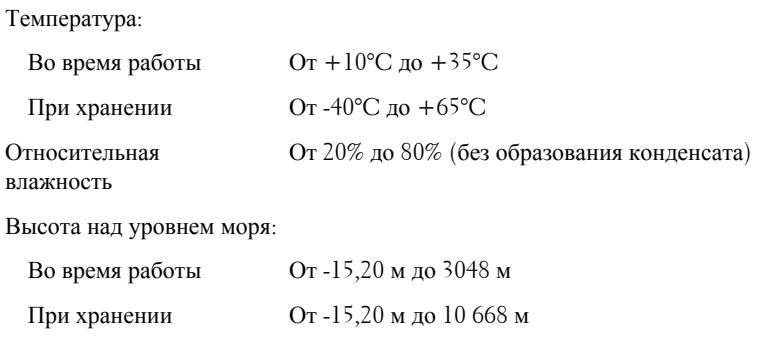

Уровень загрязняющих веществ в атмосфере G1 (согласно ISA-S71.04-1985)

## **Источники дополнительной информации и ресурсов**

Правила техники безопасности и нормативная документация входят в комплект поставки компьютера. Более подробную информацию можно найти на специальном веб-узле компании Dell по адресу **www.dell.com/ regulatory\_compliance**. Сайт посвящен соответствию нормативным требованиям и содержит следующие материалы:

- Рекомендуемые правила техники безопасности
- Сертификация на соответствие нормативным требованиям
- Эргономика

На веб-узле **www.dell.com** можно посмотреть дополнительную информацию по следующим вопросам:

- Гарантийные обязательства
- Условия (только для США)

• Лицензионное соглашение конечного пользователя

#### **Информация, содержащаяся в данном документе, может быть изменена без уведомления.**

#### **© 2011 Dell Inc. Все права защищены.**

Воспроизведение этих материалов в любой форме без письменного разрешения Dell Inc. строго запрещается.

Все торговые марки, упоминаемые в данном тексте - Dell™, логотип DELL, Dell Precision™, Precision ON™,ExpressCharge™, Latitude™, Latitude ON™, OptiPlex™, Vostro™ и Wi-Fi Catcher™ - являются торговыми марками Dell Inc. Intel®, Pentium®, Xeon®, Core™, Atom™, Centrino® и Celeron® являются зарегистрированными торговыми марками или торговыми марками Intel Corporation в США и других странах. AMD® является зарегистрированной торговой маркой, а AMD Opteron™, AMD Phenom™, AMD Sempron™, AMD Athlon™, ATI Radeon™ и ATI FirePro™ - торговыми марками Advanced Micro Devices, Inc. Microsoft®, Windows®, MS-DOS®, Windows Vista®, кнопка «Пуск» Windows Vista и Office Outlook ®являются зарегистрированными торговыми марками или торговыми марками Microsoft Corporation в США и (или) в других странах. Blu-ray Disc™ является торговой маркой, принадлежащей Blu-ray Disc Association (BDA) и лицензированной для использования на дисках и плеерах. Словесный знак Bluetooth® является зарегистрированной торговой маркой, принадлежащей Bluetooth® SIG, Inc., и любое использование этого знака со стороны Dell Inc. разрешено лицензией. Wi-Fi® является зарегистрированной торговой маркой Wireless Ethernet Compatibility Alliance, Inc.

Другие торговые марки и торговые названия могут быть использованы в настоящем документе в качестве ссылки на их владельцев и на названия их продуктов. Dell Inc. отказывается от любых прав собственности на торговые марки и торговые названия, кроме своих собственных.